## V8.3.1.0 Version History

#### New:

- Main System
  - GV-Combo A Cards: GV-1480A, GV-1240A, GV-1120A
  - Support for new 3rd- party IP cameras: Arecont AV3105, Bosch VIP X1 and VIP X2, Pelco Spectra IV
  - User-defined title image in Report Generator
- > VSM
  - Time interval setting between each alert notification, including Camera Motion and Video Lost

#### Fixed:

- Main System
  - Audio issues with Axis 211M
  - Pink image problem with Arecont AV3130
  - Issue of incorrect resolution display with Arecont 5100DN
  - System errors that occurred when connecting to Sony IP cameras
  - System errors that occurred when connecting to 16 IP cameras with H.264 codec
  - Garbled images from IP camera that occurred in the center of 6 x 6 divisions of Quad Enhanced mode
  - System restart that occurred when the maximum number of PTZ presets were set to between 17 and 64
  - Failure of "Connection Lost Triggers I/O" function
  - Failure of GV-Keyboard OSD menu for Spot Monitor that occurred in two card mode
  - Failure of GV-Keyboard OSD menu for POS Live View when you selected POS related channels between 18 and 32
  - Failure to restrain users from stopping and starting the recording
  - Incorrect status of the triggered output after Scene Change related events occurred.
    The status of the triggered output now is changed to turn on consistently till the event trigger is finished.
  - Failure to save the current monitoring status (e.g. start monitoring) upon restart of GV-System through software watchdog
  - Auto Scan issue in "Digital Matrix" function. Now even though you don't configure auto scan pages, the live mode will be displayed right after a single channel popup on event trigger.

# **GeoVision**

- Issue of saving attributes changes that occurred after the connected IP cameras were powered off
- Mismatch issue between POS device and recordings that occurred after the mapped camera was changed
- Failure to display POS text overlay that occurred in the raw data images (DSP was disabled) with GV-1120/1240/1480 Cards
- Failure to display POS related videos with the Quick Search player launched from Advanced Log Browser. This problem occurred in Camera 2 to Camera 16 when the ID number of POS device and camera matched each other.
- System errors that occurred when you selected motion events of Camera 17 to Camera 32 in Advanced Log Browser
- Issue of freezing backup status bar in Advanced Log Browser
- System restart that occurred after you use "Find Condition" function in Quick Search
- Failure to generate the report with Report Generator that occurred when the "24 hours before execution" option was selected and no data were created on the current day
- Mismatch issue with Report Generator between DVR name in XML file and location name of DVR

## ViewLog

- Failure of the Time Search" function to load all data when one camera had over 1500 or 2000 recorded events
- ViewLog restart that occurred in Vista operating system when the selected Multi View mode was in full screen display
- Failure of LAN ViewLog
- Failure of backup function in Remote ViewLog

# > Center V2

- No notification sent to Center V2 when the IP camera was disconnected from the subscriber
- Error message that occurred when the temporary storage space for video attachment was full
- Failure to reconnect the subscriber when dispatching the subscriber to the other Center V2 failed
- Dispatch Server
  - Failure to play back the recordings from Center V2 even though the file sharing function was activated

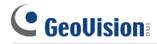

#### > VSM

- Incorrect display of "Keep Days" that occurred when the connection between the GV-System client and VSM server was broken and rebuilt
- No notification sent to VSM when the IP camera was disconnected from the subscriber
- Problem of shutdown and restart during playback at VSM when the associated cameras at GV-System were disabled

## > Control Center

- Failure to access the I/O Central Panel functions by pressing ALT + Tab
- Failure to save the self-defined group ordering on the Group List
- Failure to access the standard style of Control Center when the VGA card did not support the DirectDraw function
- Garbled images in Matrix view when you pressed the Page Down button in the screen division of 8 and the resolution at 1440 x 960 or 1280 x 800
- Icons of channel 1 to channel 16 that failed to flicker on the Remote E-Map

#### > WebCam

- Disconnection from WebCam server after megapixel resolution of Arecont 5100 was selected. The problem occurred in the conditions that "Actual Size" was selected and "Frame Title Color" was set to be Black or White on Webcam server
- Playback issue when using Object Index Search in Remote Playback (RPB)
- Errors to graph the search results of counter events in Event List Query
- Message "Install cancel" that occurred during the installation of Multi View through Internet Explorer after the file was renamed or destination directory was changed
- Login errors in Multi View caused by creating the same host names
- Reconnection issue with all channels in Multi View when one camera disconnected and connected again

## > Twin DVR Server

- Garbled images caused by two Internet Explorer browsers connecting to the same IP cameras via WebCam and the resolutions selected for video were different

## > Mobile Phone Applications

- Problem of switching to camera 17 to camera 32 during playback in MSView V2 / V3
- Password creation limited to 8 characters in SSView V3
- Erroneous text display on BlackBerry Storm 9530 PDA phone

# 

## > Others

- OS errors that occurred when using GV-800 PCI-E and Intel 945G/945P motherboard together in the D1 resolution
- Message "Can't find keypro" that occurred when activating Terminal Service in Windows Server 2003 and using GV-600/650/800 V4 Cards

## Improved

- > Auto Scan function allowed for third-party IP cameras
- Backup data including Merge List and Backup Log
- > Improved login dialog box for Single Player
- UPnP function for router control not restricted by the version of Microsoft Windows operating system

# Changed

- > Modification of the "Select Brand" dialog box with separate Brand and Device settings
- Size limit of Navigation Box in PIP view. Now the size of navigation box can only be diminished to the half of the Insert Window
- > Removal of server ports no longer used in V8.3, such as TCP Server
- > All resolutions of Multi View included on the Software DVD
- > New driver V2240 for GV-600, 650, 800 V4 and GV804A Cards
- > New Audio driver V2140 for GV-600, 650, 800 and GV804A Cards